## Ver resultados correctos de un entregable en Moodle 2020

## **El proceso para ver los resultados correctos de un entregable en Moodle de un alumno que te escribe es el siguiente:**

- 1. Entrar en el cuestionario/entregable pinchando en el icono de la página principal.
- 2. En el menú lateral de administración (el que tiene unos engranajes a la izquierda), si pinchas dentro del apartado **"[ ] Resultados"**, se desplegarán varias opciones. Tienes que pulsar sobre la opción **"Respuestas detalladas".** Con las últimas actualizaciones de Moodle, al pulsar resultados se carga la lista de alumnos que han hecho o están haciendo el entregable tan rápido que no da tiempo de pinchar en "Respuestas detalladas". No te preocupes, la opción de "Respuestas detalladas" la encontrarás escondida al final de la página, en la parte de abajo del todo. Si no encuentras "Respuestas detalladas", búscalo en la página con [Ctrl]+[F], que seguro que está en alguna parte.
- 3. Aparecerán los intentos realizados. Lo más importante es **marcar el cuadro "[x] respuesta correcta"** que está en la 4ª o 5º línea. Si no encuentras "respuesta correcta", para mí lo más rápido es buscarla con [Ctrl]+[F].

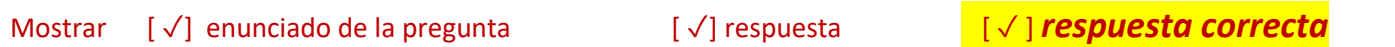

- 4. Opcionalmente, podemos elegir el grupo donde está el alumno que buscamos para no volverse loco buscando el alumno que queremos. También puedes utilizar el buscador del navegador. El atajo del buscador en los navegadores es [Ctrl]+[F], con poner el apellido menos frecuente te aparecerá el alumno/a.
- 5. Pulsar el botón **Mostrar informe** que aparece en la parte inferior de la ventana (igual le tienes que dar un rato a la rueda del ratón).

El resultado será un pantallazo como el que adjunto. Las columnas con los resultados están marcadas en color cian.

Cuando ya se ha cerrado el periodo del entregable, creo que los alumnos pueden ver todos los resultados correctos. Pero los alumnos te preguntarán antes de terminar el entregable diciéndote que no les sale en absoluto el resultado, que lo han revisado mil veces y que el cuestionario está mal programado.

Los resultados de Moodle están calculados con muchos bits de precisión. Un resultado se da por correcto cuando tiene un error relativo menor del +/-1,5%. Eso equivale a que coincidan las dos primeras cifras significativas (si el resultado correcto es 100, se da por válido cualquier respuesta entre 98.5 y 101.5. Aunque sean cálculos con números complejos, con arrastrar 3 cifras significativas en los cálculos es suficiente para entrar en tolerancia. Vamos, que si le da incorrecto no es porque por falta de precisión en los cálculos sino porque han cometido un error en las ecuaciones.

Al principio pusimos tolerancias mayores, pero teníamos falsos positivos (según los valores, les podía dar un resultado correcto en un apartado donde el error no tuviera mucha repercusión y en otro apartado donde afectaba más el error, les daba incorrecto). Tras un par de promociones constatamos que los alumnos arrastraban los cálculos en la calculadora.

Algunos alumnos eran muy petardos porque se quejaban de que Moodle no les detectase el error a la primera equivocación, así que tuvieron lo que pidieron… y a nosotros nos ha dado mejor resultado porque da mejores pistas al alumno. Vamos, que nos quitamos algunas tutorías de en medio.

El resultado será un pantallazo como el que adjunto. Las columnas con los resultados están marcadas en color cian.

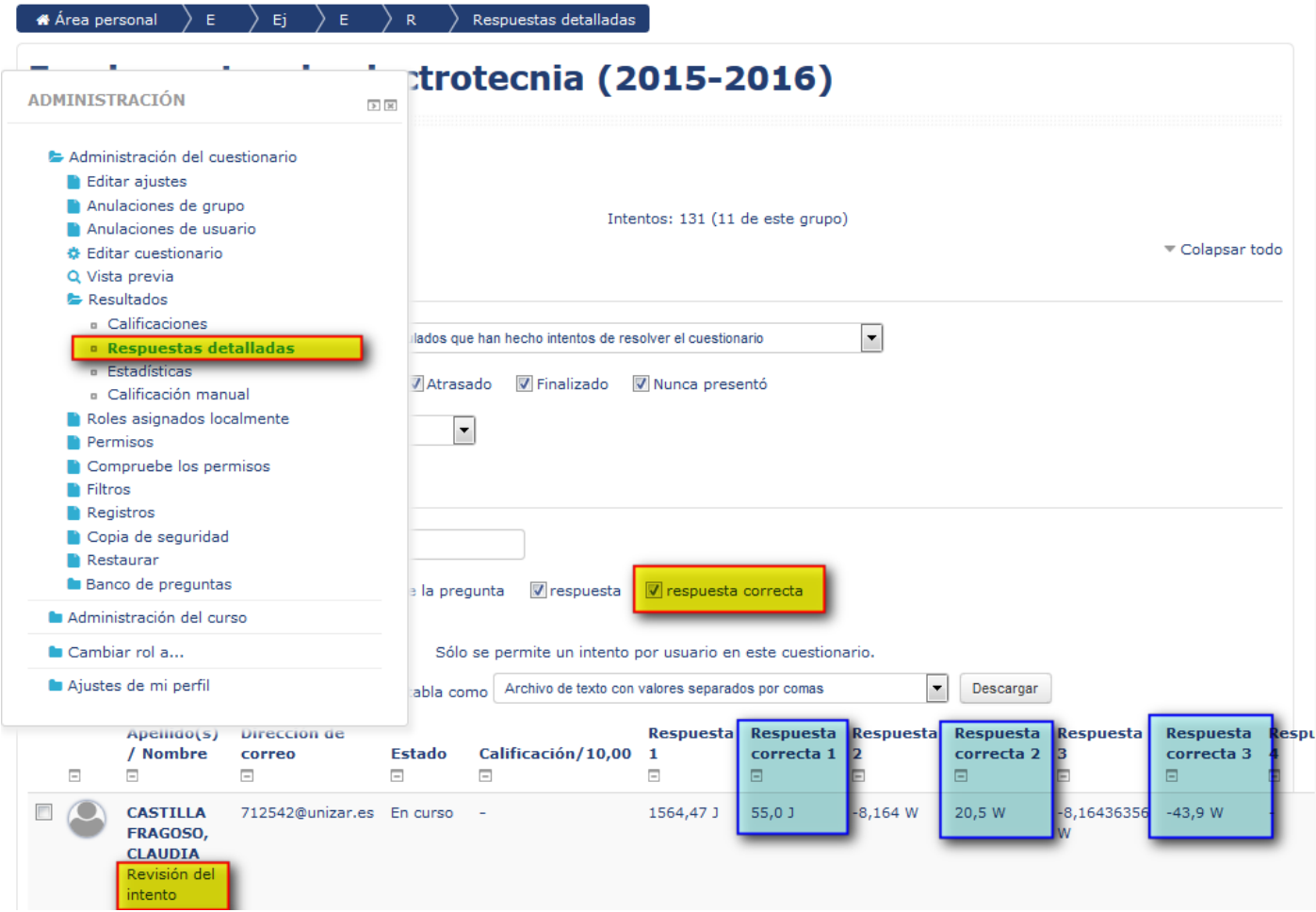